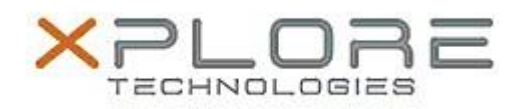

# Xplore Technologies Software Release Note

Name **Sierra Wireless LTE WAN Driver and Skylight Connection Manager**

File Name **WWAN\_Win7\_EM7305\_v4382.zip WWAN\_Win7\_EM7355\_v4382.zip**

Release Date May 9, 2016

This Version Driver 6.19.4382 Skylight 6.0.4378

Replaces Version All previous versions

Intended Product iX101B1 (Bobcat)

File Size  $\vert$  250 MB

Supported Operating System Windows 7

# **Fixes in this Release**

- Updated firmware images to latest 05.05.xx.xx
- Automatic firmware switching enhancements
- Prevent Selective Suspend when NMEA enabled
- Auto-connect logic enhancements
- Improved stability during power management events
- Fixed OTA APN update on Sprint

# **What's New in this Release**

 $N/A$ 

**Known Issues and Limitations**

 $N/A$ 

# **Installation and Configuration Instructions**

# **To install Driver 4382 and CM 4378, perform the following steps**:

- 1. Download the appropriate update and save to the directory location of your choice.
- 2. Unzip the file to a location on your local drive.
- 3. Double-click the driver installer (Generic73x5DriverSetup.exe) and follow the prompts.
- 4. Double-click the application installer (Skylight B4378.exe) and follow the prompts (CM required for Windows 7).

# **Licensing**

Refer to your applicable end-user licensing agreement for usage terms.